*Посвящается моей сестре*

# Содержание

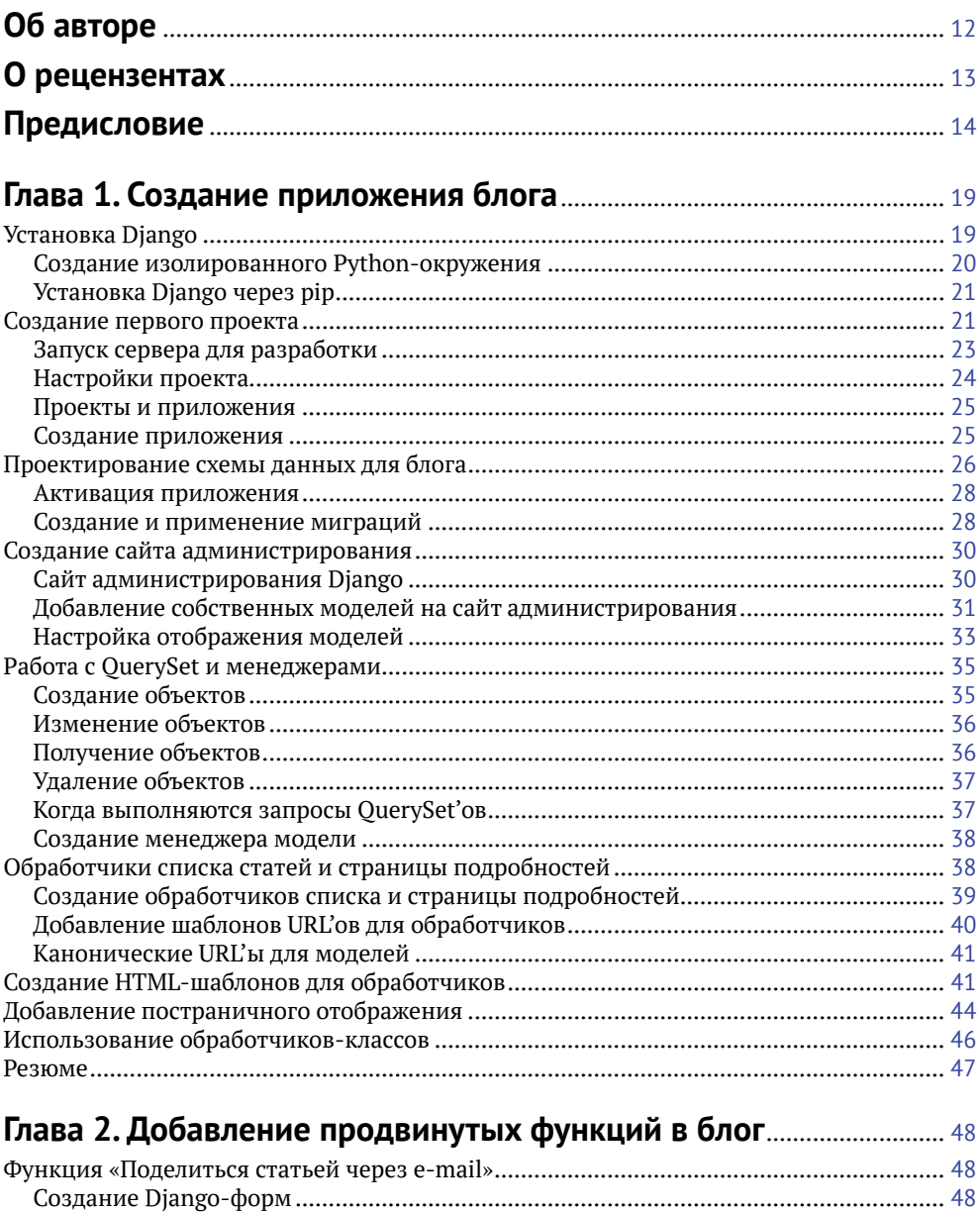

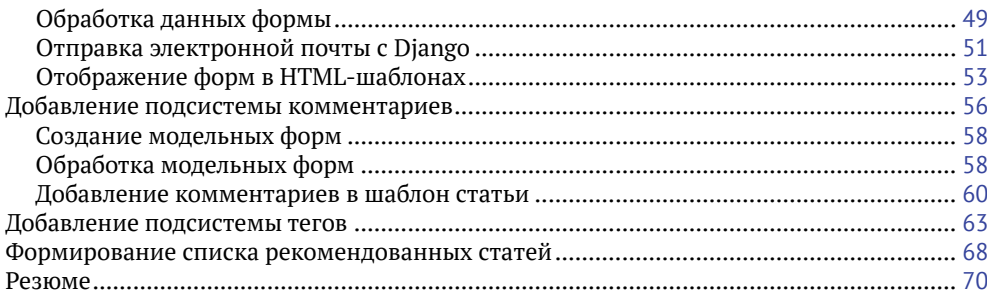

### 

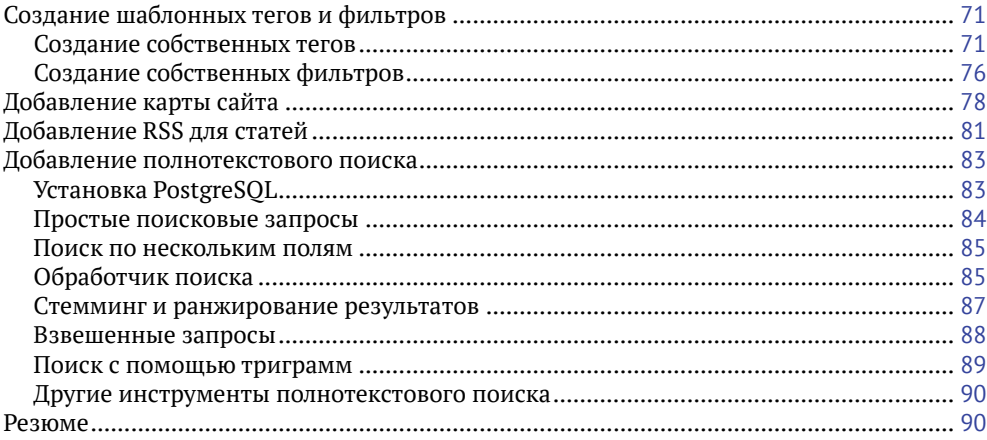

## 

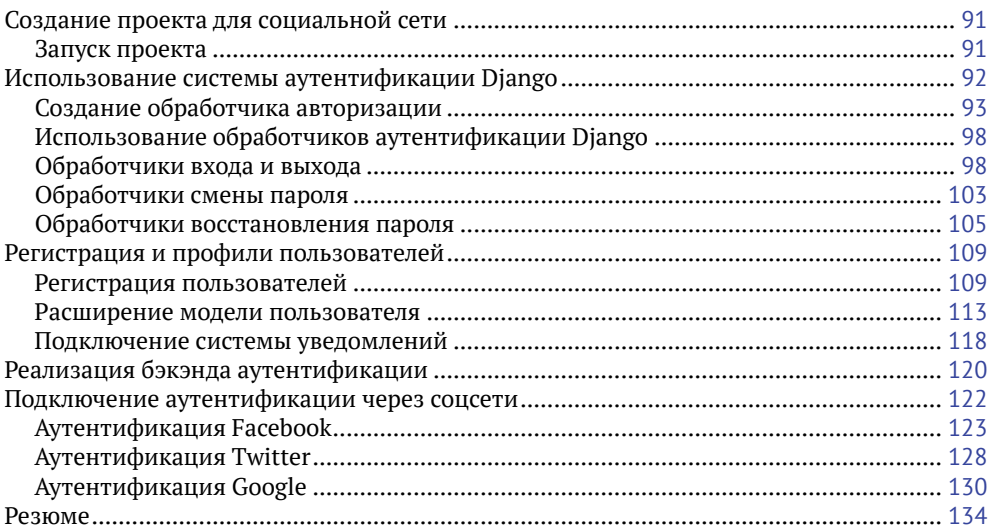

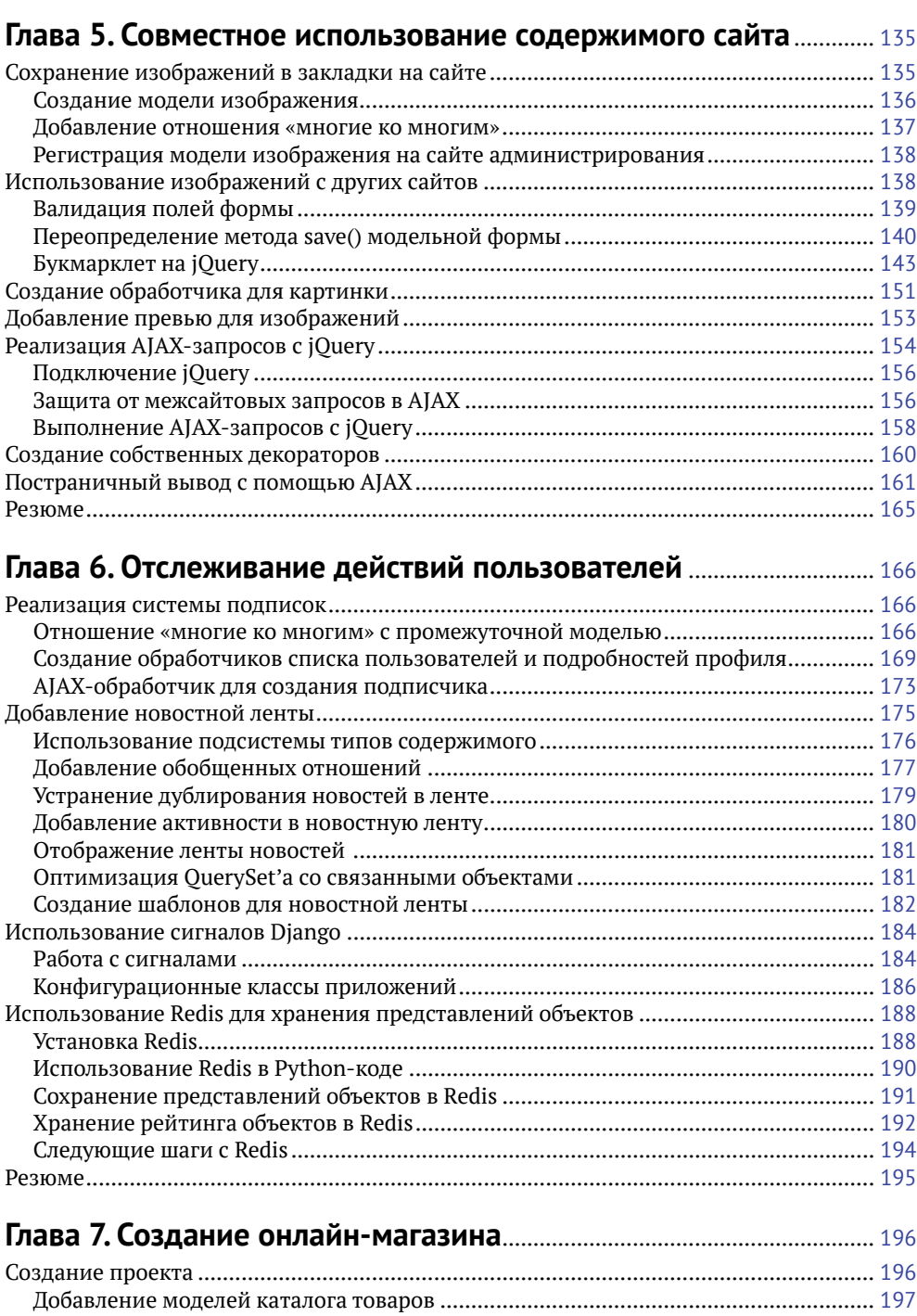

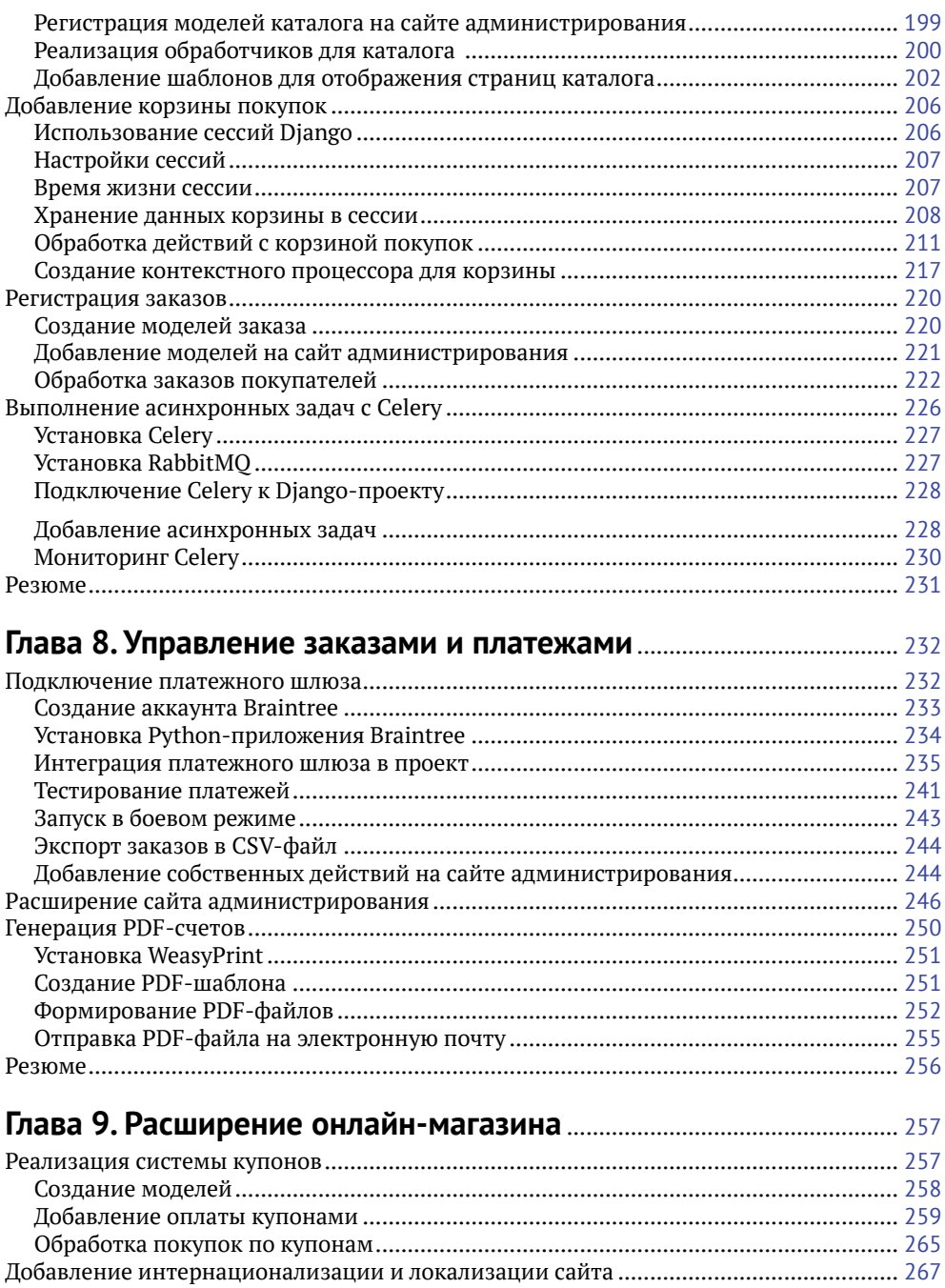

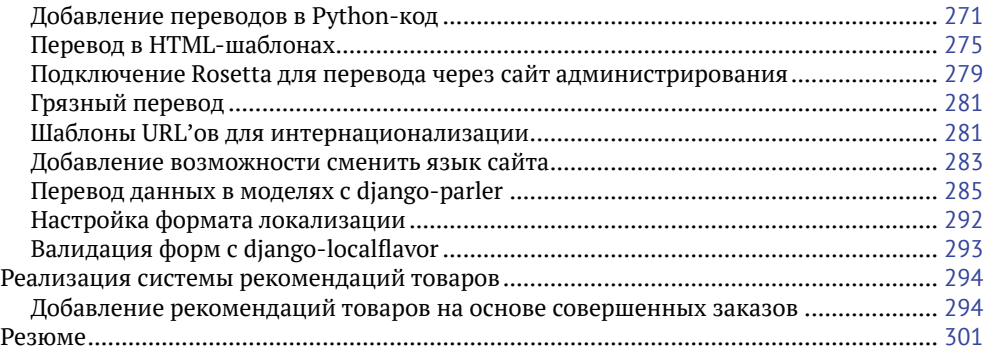

### **Глава 10. Создание платформы для онлайн-обучения**.................. <sup>302</sup>

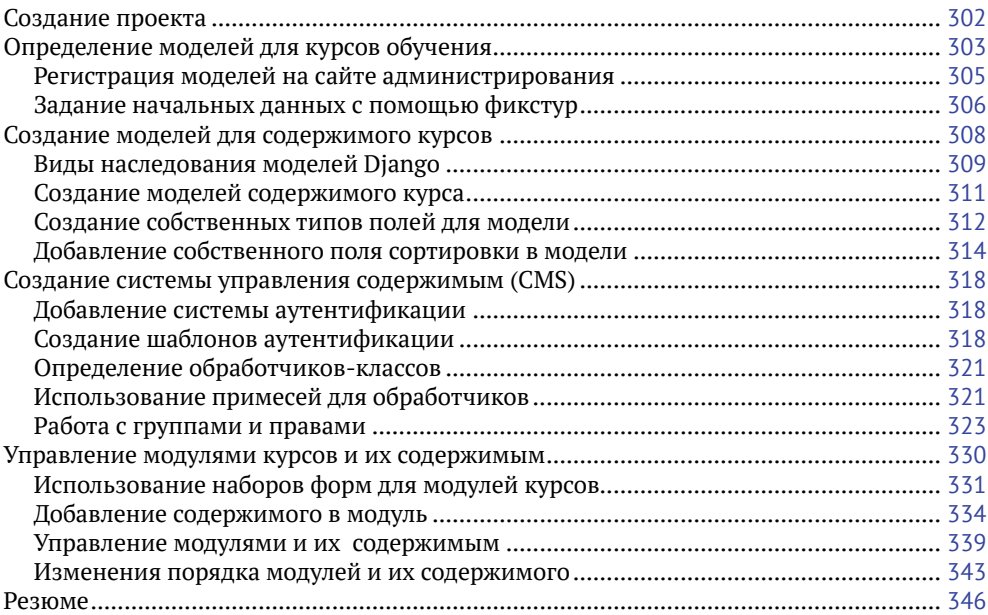

### **Глава 11. Отображение и кеширование содержимого курсов**..... <sup>347</sup>

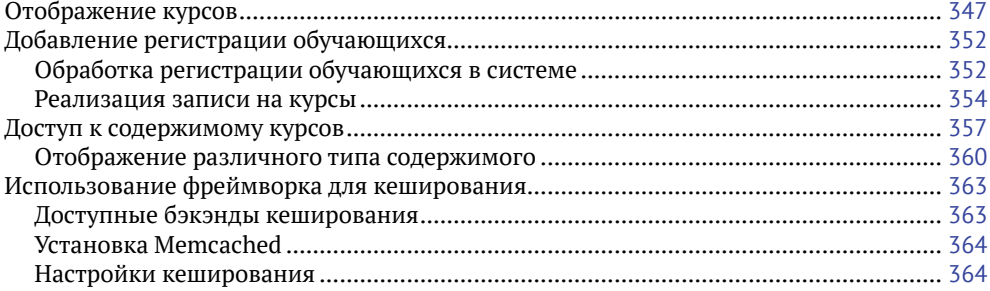

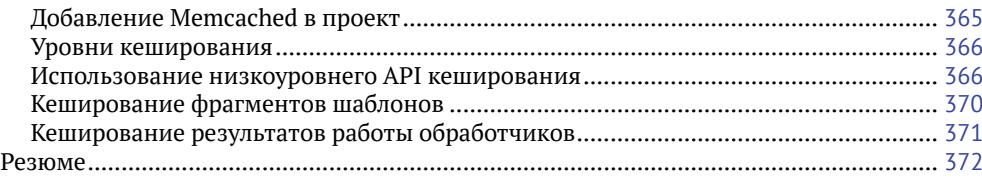

### 

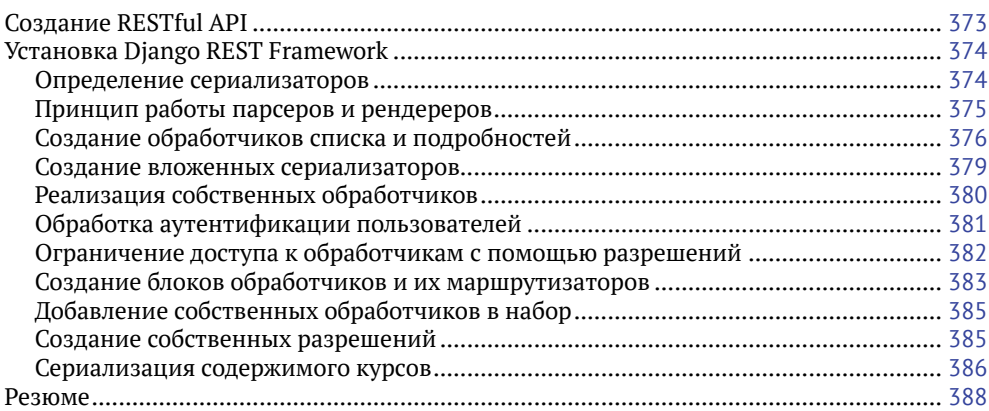

## 

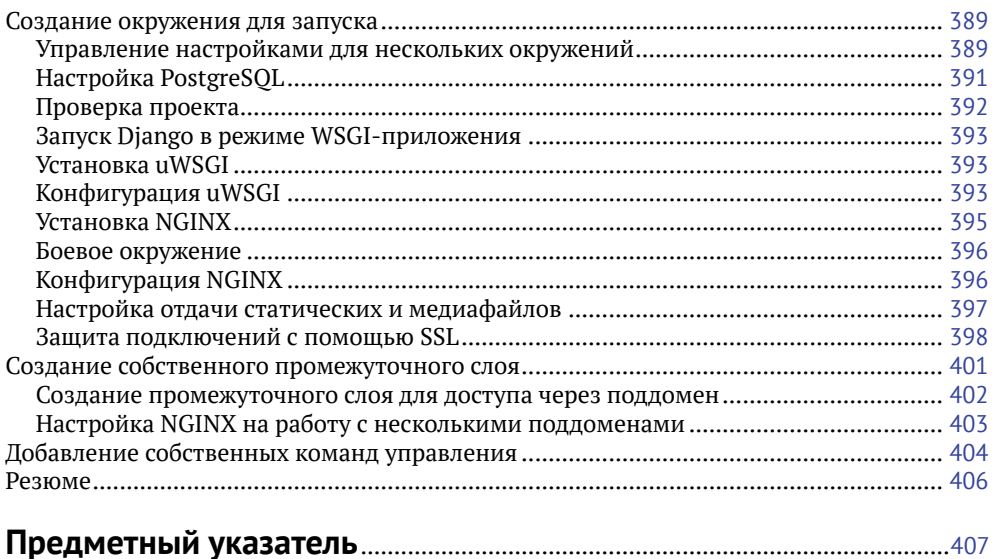

# **Об авторе**

**Антонио Меле** – технический директор компании Exo Investing и основатель Zenx IT. Он занимается разработкой Django-приложений для клиентов из различных отраслей с 2006 года. Антонио работал в качестве технического директора и консультанта для множества технологических стартапов, управлял командами разработчиков при реализации проектов для цифрового бизнеса, получил степень магистра в области компьютерных наук в Университете Потифисия Комильяс. Его увлечение программированием началось с отца, который поощрял и вдохновлял Антонио.

# **О рецензентах**

**Норберт Мате** – веб-разработчик, начал свою карьеру в 2008 г. Первым языком программирования для него стал PHP, затем он перешел на JavaScript/Node. js и Python/Django/Django REST Framework. Он увлечен построением архитектуры программного обеспечения, паттернами проектирования, чистым кодом. Норберт участвовал в рецензировании еще одной книги о Django, Django RESTful Web Services, от издательства Pack Publishing.

*Я бы хотел поблагодарить свою жену за ее поддержку.*

# Предисловие

Django - это мощный Python-фреймворк для веб-приложений, который поощряет быстрое развитие и чистый, прагматичный дизайн, предлагает относительно простое обучение. Это делает его привлекательным как для новичков, так и для опытных разработчиков.

В рамках данной книги вы пройдете весь путь создания полноценных вебприложений с помощью Django. Вы научитесь работать не только с основными компонентами, предоставляемыми фреймворком, но и узнаете, как интегрировать в проект популярные сторонние инструменты.

В книге описано создание приложений, которые решают реальные задачи, используют лучшие практики разработки. Код разбирается в виде пошаговых инструкций, которым легко следовать.

После прочтения этой книги у вас будет понимание того, как работает Django, как создавать практичные веб-приложениия и расширять их с помощью дополнительных инструментов.

# Для кого эта книга

Книга предназначена для разработчиков, которые имеют базовые знания Python и хотят изучить Django на практике. Возможно, вы совсем новичок в веб-разработке или уже немного знакомы с Django, но хотите погрузиться глубже. Эта книга даст вам возможность поработать с различными подсистемами фреймворка, применить их в реальных проектах. Для комфортного изучения необходимо знать основы программирования и иметь представление об HTML и JavaScript.

# $\Omega$  ufm  $3TA$  khara

Глава 1 «Создание приложения блога» познакомит вас с фреймворком. Вы создадите свое первое Diango-приложение - опишете модели, обработчики, шаблоны для отображения статей блога. Узнаете, как Diango взаимодействует с базами данных, научитесь работать с Django ORM и запустите сайт администрирования.

В главе 2 «Добавление продвинутых функций в блог» вы узнаете, как обрабатывать формы и модельные формы, отправлять электронные письма пользователям, и подключите к проекту сторонние библиотеки. Добавите возможность поделиться статьей по электронной почте и комментировать статьи, создадите систему тегов.

В главе 3 «Расширение приложения блога» вы научитесь создавать собственные шаблонные теги и фильтры. В этой главе мы узнаем, как добавить карту сайта и RSS-рассылку. Здесь вы закончите реализацию блога, добавив полнотекстовый поиск с помощью PostgreSQL.

В главе 4 «Создание социальной сети» мы начнем работать над новым проектом – социальной сетью. Вы будете использовать подсистему аутентификации Django, создадите собственную модель профиля пользователя и добавите возможность входить на сайт через аккаунты других социальных сетей.

В главе 5 «Совместное использование содержимого сайта» мы познакомимся с таким понятием, как букмарклет, – вы добавите в свою социальную сеть возможность сохранять картинки с других сайтов. В этой главе вы поработаете с отношениями между моделями вида «многие ко многим», реализуете AJAXбукмарклет и собственные декораторы, научитесь генерировать миниатюры изображений.

Глава 6 «Отслеживание действий пользователей» описывает создание системы подписок в социальной сети. Вы добавите новостную ленту пользователей, узнаете, как оптимизировать обращения к базе данных, зачем нужны сигналы Django и как их применяют в проектах, подключите хранилище Redis.

Глава 7 «Создание онлайн-магазина» начнется с создания нового проекта – интернет-магазина. Вы определите необходимые модели и классы для товаров и корзины, которые используют подсистему сессий Django, добавите контекстный процессор и научитесь отправлять асинхронные задачи в Celery.

В главе 8 «Управление заказами и платежами» мы рассмотрим, как подключить к магазину платежную систему, как доработать сайт администрирования – добавить возможность экспортировать заказы в формат CSV, а также научитесь формировать PDF-документы для предоставления покупателям счетов.

Глава 9 «Расширение онлайн-магазина» описывает процесс создания системы купонов и скидок. Кроме этого, вы узнаете, как добавить переводы на несколько языков для сайта, и реализуете рекомендательную систему, используя Redis.

В главе 10 «Создание платформы для онлайн-обучения» мы начнем с нового проекта – интернет-платформы для обучения. Узнаем, что такое фикстуры, и применим их в проекте, рассмотрим способы наследования моделей в Django, реализуем собственное поле модели, настроим доступ к разделам сайта с помощью разрешений и группы пользователей. Вы научитесь работать с системой управления содержимым сайта и обрабатывать наборы форм.

Глава 11 «Отображение и кеширование содержимого курсов» описывает, как реализовать систему регистрации участников, систему управления доступом к курсам. Вы будете формировать различное содержимое уроков и подключите подсистему кеширования.

В главе 12 «Реализация API» мы познакомимся с мощным инструментом для создания RESTful API – Django REST Framework.

В заключительной главе 13 «Запуск в боевом режиме» вы узнаете, как запустить проект в боевой среде с помощью uWSGI и NGINX, как защитить его с помощью SSL. В этой главе вы также создадите собственный промежуточный слой и команду управления Django.

### Чтобы получить максимальную пользу от этой книги

Эта книга окажется максимально полезна для вас, если вы достаточно знакомы с Python, понимаете базовые конструкции языка, принципы объектно-ориентированного программирования в Python. Также желательно уметь работать с HTML и JavaScript. Перед прочтением книги рекомендуем ознакомиться с первыми тремя разделами официальной документации Django на странице https://docs.djangoproject.com/en/2.0/intro/tutorial01/.

## Принятые обозначения

В книге используются специальные выделения шрифтом для важных фрагментов, рекомендуем ознакомиться с ними.

CodeInText - так показаны фрагменты кода в тексте, названия баз данных и таблиц, каталогов и файлов, расширения файлов, пути в системе, пользовательский ввод. Вот пример такого выделения: «Вы можете деактивировать окружение, для этого выполните команду deactivate».

Листинг выглядит следующим образом:

```
from django.contrib import admin
from .models import Post
admin.site.register(Post)
```
Когда во фрагменте кода мы хотим обратить ваше внимание на конкретные строки, они будут выделены жирным:

```
INSTALLED APPS = \Gamma'django.contrib.admin',
    'django.contrib.auth',
    'django.contrib.contenttypes',
    'django.contrib.sessions',
    'django.contrib.messages',
    'django.contrib.staticfiles',
    'blog.apps.BlogConfig',
\mathbf{1}
```
Ввод и вывод команд, выполняемых в консоли, будет выглядеть так:

### \$ python manage.py startapp blog

Полужирное начертание используется для выделения важных слов или фраз, которые вы будете видеть в браузере. Например, тексты в меню, названия кнопок или блоков: «Заполните форму и нажмите кнопку **SAVE**».

Термины будут выделяться курсивом, так вы сможете легко найти определение, если захотите к нему вернуться.

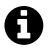

Так будут оформляться предупреждения и важные примечания.

Так будут оформляться советы или рекомендации.

## **Отзывы <sup>и</sup> пожелания**

Мы всегда рады отзывам наших читателей. Расскажите нам, что вы думаете об этой книге – что понравилось или, может быть, не понравилось. Отзывы важны для нас, чтобы выпускать книги, которые будут для вас максимально полезны.

Вы можете написать отзыв прямо на нашем сайте [www.dmkpress.com](http://www.dmkpress.com), зайдя на страницу книги и оставив комментарий в разделе «Отзывы и рецензии». Также можно послать письмо главному редактору по адресу [dmkpress@](mailto:dmkpress%40gmail.com?subject=)qmail. [com](mailto:dmkpress%40gmail.com?subject=), при этом напишите название книги в теме письма.

Если есть тема, в которой вы квалифицированы, и вы заинтересованы в написании новой книги, заполните форму на нашем сайте по адресу [http://dm](http://dmkpress.com/authors/publish_book/)kpress.com/authors/[publish\\_book](http://dmkpress.com/authors/publish_book/)/ или напишите в издательство по адресу [dmk](mailto:dmkpress%40gmail.com?subject=)[press@](mailto:dmkpress%40gmail.com?subject=)gmail.com.

## **Скачивание исходного кода примеров**

Скачать файлы с дополнительной информацией для книг издательства «ДМК Пресс» можно на сайте [www.dmkpress.com](http://www.dmkpress.com) или [www.дмк.рф](http://www.дмк.рф) на странице с описанием соответствующей книги.

Код также находится в публичном репозитории на GitHub: [https://github.com/](https://github.com/PacktPublishing/Django-2-by-Example) [PacktPublishing/Django-2-by-Example](https://github.com/PacktPublishing/Django-2-by-Example), в случае если появятся доработки в коде, они будут добавлены в этом репозитории.

У нас есть и другие интересные примеры кода для книг и видео из каталога, вы можете найти их на <https://github.com/PacktPublishing/>.

# **Список опечаток**

Хотя мы приняли все возможные меры, для того чтобы удостовериться в качестве наших текстов, ошибки все равно случаются. Если вы найдете ошибку в одной из наших книг — возможно, ошибку в тексте или в коде, — мы будем очень благодарны, если вы сообщите нам о ней. Сделав это, вы избавите других читателей от расстройств и поможете нам улучшить последующие версии данной книги.

Если вы найдете какие-либо ошибки в коде, пожалуйста, сообщите о них главному редактору по адресу [dmkpress@](mailto:dmkpress%40gmail.com?subject=)qmail.com, и мы исправим это в следующих тиражах.

## **Нарушение авторских прав**

Пиратство в интернете по-прежнему остается насущной проблемой. Издательства «ДМК Пресс» и Packt очень серьезно относятся к вопросам защиты авторских прав и лицензирования. Если вы столкнетесь в интернете с незаконно выполненной копией любой нашей книги, пожалуйста, сообщите нам адрес копии или веб-сайта, чтобы мы могли принять меры.

Пожалуйста, свяжитесь с нами по адресу электронной почты [dmkpress@](mailto:dmkpress%40gmail.com?subject=) [gmail](mailto:dmkpress%40gmail.com?subject=).com со ссылкой на подозрительные материалы.

Мы высоко ценим любую помощь по защите наших авторов, помогающую нам предоставлять вам качественные материалы.

# Глава

# Создание приложения блога

Благодаря этой книге мы научимся создавать полноценные Django-приложения, готовые для промышленного использования. В первой главе описано создание простого блога с помощью Django. Мы получим общее представление о том, как работает фреймворк, поймем, как взаимодействуют его компоненты, и научимся создавать Django-приложения со стандартными возможностями. Мы увидим, как выстраивается полноценный проект, не вдаваясь в детали реализации каждого компонента. Более углубленно отдельные части фреймворка рассмотрим в последующих главах.

В этой главе мы изучим такие темы:

- О установка Diango и создание первого проекта;
- О проектирование моделей и генерация миграций;
- О реализация сайта для администрирования приложения;
- работа с QuerySet'ами и менеджерами моделей;
- О реализация обработчиков, шаблонов и URL'ов;
- О добавление постраничного вывода для списков;
- О использование классов в качестве обработчиков запросов.

# **YCTAHOBKA DIANGO**

Если у вас уже установлен Django, можете пропустить этот раздел и сразу перейти к разделу «Создание первого проекта». Поскольку Diango является Руthon-пакетом, он может быть установлен в любое окружение с Python. Для начала давайте настроим окружение для разработки.

Diango 2.0 совместим с версиями Python, начиная с 3.4. Во всех примерах мы будем использовать Python 3.6.5. Если вы работаете с Linux или macOSX, скорее всего, у вас уже установлен Python. Если вы используете Windows, скачайте дистрибутив по ссылке https://www.python.org/downloads/windows.

Проверить, установлен ли Python на вашем компьютере, можно, напечатав python в консоли. Если увидите что-то подобное, значит, Python установлен:

```
Python 3.6.5 (v3.6.5:f59c0932b4, Mar 28 2018, 03:03:55)
[GCC 4.2.1 (Apple Inc. build 5666) (dot 3)] on darwin
Type "help", "copyright", "credits" or "license" for more information.
>>
```
Если установленная версия ниже, чем 3.4, или если Python не установлен, скачайте и установите Python 3.6.5 с сайта https://www.python.org/downloads/.

Так как мы будем использовать Python 3, нет необходимости отдельно устанавливать базу данных. В эту версию языка уже встроена система управления базами данных (СУБД) SOLite. SOLite – легкая СУБД, которую можно использовать вместе с Django для быстрой разработки. Если в дальнейшем вы планируете развертывать ваше приложение в боевой среде, рекомендуем использовать более развитую и мощную СУБД, например PostgreSOL, MySOL или Oracle. Подробное описание того, как настроить конкретную СУБД на работу с Django, можно найти на https://docs.djangoproject.com/en/2.0/topics/install/#database-installation.

### Создание изолированного Python-окружения

При разработке на Python рекомендуем использовать virtualenv для создания изолированного окружения. Так мы сможем использовать различные версии пакетов для разных проектов, что гораздо более практично, чем установка версий пакетов непосредственно в систему. Другим важным достоинством использования virtualenv является то, что для установки Python-пакетов пользователь не обязан иметь права администратора. Выполните следующую команду для установки virtualenv:

### pip install virtualenv

После установки создайте изолированное окружение с помощью команды:

### virtualenv my env

Мы создали каталог my env/для Python-окружения. Любая Python-библиотека, установленная при активированном окружении, будет сохраняться в папку my env/lib/python3.6/site-packages.

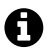

Если в операционной системе изначально установлен Python 2.Х и вы также установили Python 3.X, нужно будет явно указать virtualenv, чтобы утилита использовала вер $run<sub>q</sub>$  3  $X$ 

Вы можете вывести путь до каталога, в который установлен Python 3, и использовать его для создания виртуального окружения с помощью команд:

```
zenx$ which python3
/Library/Frameworks/Python.framework/Versions/3.6/bin/python3
zenx$ virtualenv my env -p
/Library/Frameworks/Python.framework/Versions/3.6/bin/python3
```
Для активации виртуального окружения выполним команду:

### source my\_env/bin/activate

При работе в консоли появится имя активированного виртуального окружения в скобках:

(my\_env)laptop:~ zenx\$

Для того чтобы в любой момент деактивировать виртуальное окружение, выполните команду deactivate.

Больше информации об утилите virtualenv можно найти на странице [https://](https://virtualenv.pypa.io/en/latest/) [virtualenv](https://virtualenv.pypa.io/en/latest/).pypa.io/en/latest/.

Поверх virtualenv можно использовать virtualenvwrapper. Этот инструмент предоставляет обертку, которая упрощает создание и управление виртуальными окружениями. Для того чтобы узнать подробнее об этой утилите, перейдите по ссылке https://virtualenv[wrapper.readthedocs.](https://virtualenvwrapper.readthedocs.io/en/latest/)io/en/latest/.

### **Установка Django через pip**

Использование менеджера пакетов pip – это предпочтительный способ установки Django. pip уже установлен в Python 3.6, но вы также можете найти инструкции по установке pip на https://pip.pypa.io/en/stable/[installing](https://pip.pypa.io/en/stable/installing/)/.

Выполним следующую команду в консоли, для того чтобы установить Django с помощью pip:

### **pip install Django==2.0.5**

Django будет установлен в папку site-packages/ нашего виртуального окружения.

Давайте убедимся, что установка Django прошла успешно. Для этого запустите интерпретатор, выполнив команду python в консоли, импортируйте Django и проверьте его версию:

```
>>> import django
>>> django.get_version()
'2.0.5'
```
Если вы получили такой же вывод в результате выполнения команд, значит, установка выполнена успешно.

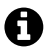

Для установки Django могут использоваться и другие способы. Ознакомиться с полной инструкцией по настройке фреймворка можно на странице [https://docs.djangoproject.](https://docs.djangoproject.com/en/2.0/topics/install/) com/en[/2.0/topics](https://docs.djangoproject.com/en/2.0/topics/install/)/install/.

## **Создание первого проекта**

Нашим первым проектом будет полноценный блог. Django предоставляет команду, которая поможет нам создать базовую структуру файлов и каталогов. Выполните ее в консоли:

### **django-admin startproject mysite**

Благодаря этому мы создадим Django-проект с названием mysite.

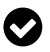

Для исключения конфликтов имен избегайте таких названий для ваших проектов, которые могут совпадать со стандартными пакетами Python или Django.

Давайте посмотрим на структуру сгенерированного проекта:

```
mvsite/
```

```
manage.py
mysite/
  __init__.py
 settings.py
 urls.pv
 wsgi.py
```
Каждый из этих файлов имеет свое значение:

- O manage.py утилита командной строки, используемая для управления проектом. Это минимальная обертка над файлом diango-admin.pv. Мы не будем редактировать этот файл:
- O mysite/ это папка нашего проекта, которая содержит файлы:
- O init.py пустой файл, который говорит Python о том, что mysite является Python-пакетом;
- $\bigcirc$  settings. ру содержит конфигурацию нашего проекта, в нем уже заданы базовые настройки;
- O urls.py здесь будут храниться шаблоны адресов (Uniform Resource Locator - URL). Каждый URL, определенный в этом файле, будет связан с конкретным обработчиком;
- О wsqi.ру конфигурация для запуска проекта как WSGI-приложения.

Сгенерированный файл settings.py содержит настройки приложения, включая базовую конфигурацию доступа к СУБД SOLite 3 и список INSTALLED APPS, который описывает общие настройки Diango-приложения, добавленные в проект по умолчанию. Мы изучим эту часть более подробно в разделе «Настройки проекта».

Для завершения первоначальной установки необходимо создать таблицы в базе данных для всех приложений из списка INSTALLED APPS. Откройте консоль и выполните команды:

### cd mysite python manage.py migrate

Вы увидите вывод:

```
Applying contenttypes.0001_initial... OK
Applying auth.0001 initial... OK
Applying admin.0001_initial... OK
Applying admin.0002_logentry_remove_auto_add... OK
Applying contenttypes.0002 remove content type name... OK
Applying auth.0002 alter permission name max length... OK
Applying auth.0003_alter_user_email_max_length... OK
Applying auth.0004_alter_user_username_opts... OK
Applying auth.0005_alter_user_last_login_null... OK
Applying auth.0006_require_contenttypes_0002... OK
Applying auth.0007 alter validators add error messages... OK
Applying auth.0008_alter_user_username_max_length... OK
Applying auth.0009_alter_user_last_name_max_length... OK
Applying sessions.0001 initial... OK
```
Это говорит о том, что миграции успешно применены к базе данных (были созданы таблицы для стандартных приложений нашего проекта). Более подробно о миграциях и команде migrate мы узнаем чуть позже, в разделе «Создание и применение миграций».

### **Запуск сервера для разработки**

Django поставляется с веб-сервером для быстрого запуска нашего кода, благодаря чему нет необходимости тратить время на настройку стороннего сервера. Когда мы запускаем сервер разработки Django, он начинает отслеживать изменения в коде и автоматически перезапускает сервер, освобождая от необходимости делать это вручную после внесения правок. Но при некоторых действиях нам все-таки придется перезапускать сервер самостоятельно, например при добавлении новых файлов в проект.

Запустите сервер разработки, выполнив команду из корневого каталога проекта:

### **python manage.py runserver**

Вы должны будете увидеть что-то подобное:

**Performing system checks...**

```
System check identified no issues (0 silenced).
May 06, 2018 – 17:17:31
Django version 2.0.5, using settings 'mysite.settings'
Starting development server at http://127.0.0.1:8000/
Quit the server with CONTROL-C.
```
Теперь откройте в вашем браузере http://127.0.0.1:8000/. Вы должны увидеть страницу с информацией о том, что проект успешно запущен, как показано на рис. 1.1:

Если вы посмотрите в консоль, то увидите, что был обработан один GET-запрос, поступивший от браузера:

### **[06/May/2018 17:20:30] "GET / HTTP/1.1" 200 16348**

Сервер разработки логирует в консоли каждый HTTP-запрос. Любая произошедшая ошибка также будет выведена в консоль.

Вы можете указывать Django, какие порт и адрес использовать для запуска сервера для разработки или какой файл конфигурации применить, с помощью флагов:

#### **python manage.py runserver 127.0.0.1:8001 --settings=mysite.settings**

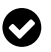

Когда мы имеем дело с несколькими виртуальными окружениями, которые требуют разных конфигураций, то можем создать несколько файлов настроек для каждого окружения.

Стоит отметить, что этот веб-сервер пригоден только для разработки и не подходит для запуска и применения на реальном проекте. Для того чтобы запустить Django-приложение в боевом окружении, необходимо запустить его как WSGI-приложение и использовать полноценный веб-сервер, например Apache, Gunicorn u WSGI. Подробная информация о том, как запускать Djangoприложения в боевой среде, приведена по адресу [https://docs.djangoproject.com/](https://docs.djangoproject.com/en/2.0/howto/deployment/wsgi/) en/2.0/howto/[deployment](https://docs.djangoproject.com/en/2.0/howto/deployment/wsgi/)/wsgi/.

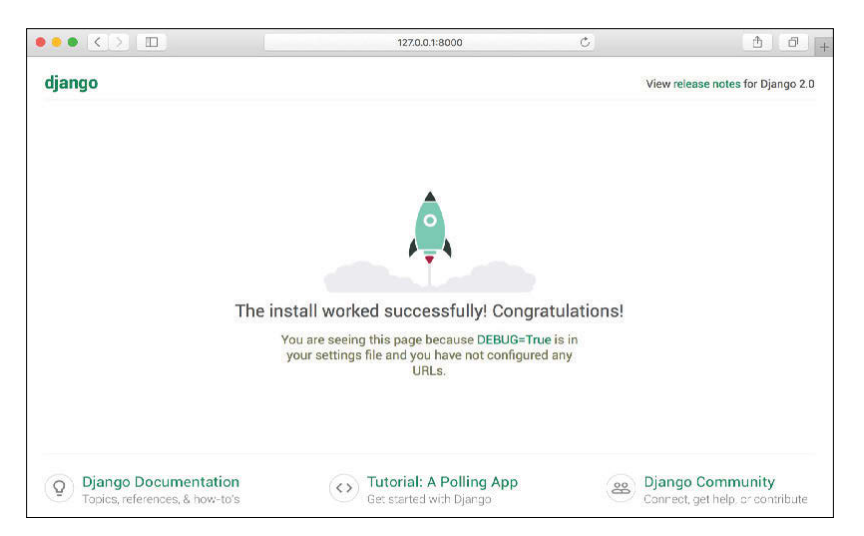

Рис. 1.1  **•** Страница приветствия Django

С помощью главы 13 «Запуск в боевом режиме» мы узнаем, как настроить боевое окружение для наших Django-проектов.

### **Настройки проекта**

Давайте откроем settings.py и посмотрим на конфигурацию проекта. В этот файл уже добавлено несколько настроек, но это только часть из тех, которые поддерживает Django. Полный список всех переменных для конфигурации приложения и их значения по умолчанию вы сможете найти на странице [https://docs.djangoproject.com/en](https://docs.djangoproject.com/en/2.0/ref/settings/)/2.0/ref/settings/. Стоит обратить внимание на следующие настройки:

- DEBUG булевое значение, которое включает и отключает режим отладки проекта. Если оно равно True, Django будет отображать подробные страницы с ошибками при выбрасывании исключений в приложении. Когда мы будем разворачивать приложение на боевом сервере, нужно установить эту настройку в False. Никогда не публикуйте проект с включенным режимом отладки, т. к. пользователям станут доступны секретные данные конфигурации приложения;
- $\bigcirc$  ALLOWED HOSTS не используется при включенной отладке и запуске тестов. Но как только мы развернем приложение и установим флаг DEBUG

Конец ознакомительного фрагмента. Приобрести книгу можно в интернет-магазине «Электронный универс» [e-Univers.ru](https://e-univers.ru/catalog/T0004153/)